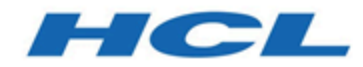

# **Unica Link V12.1 Creating Link Connectors Guide**

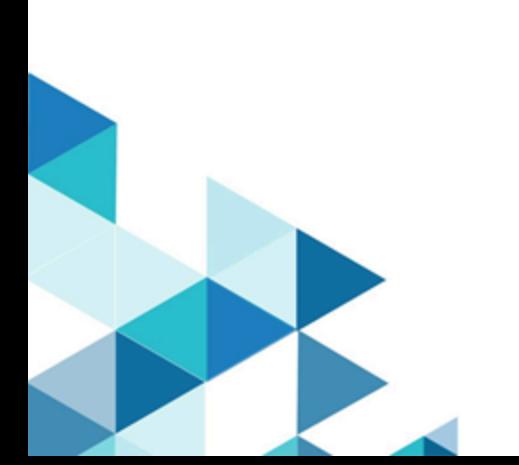

## Contents

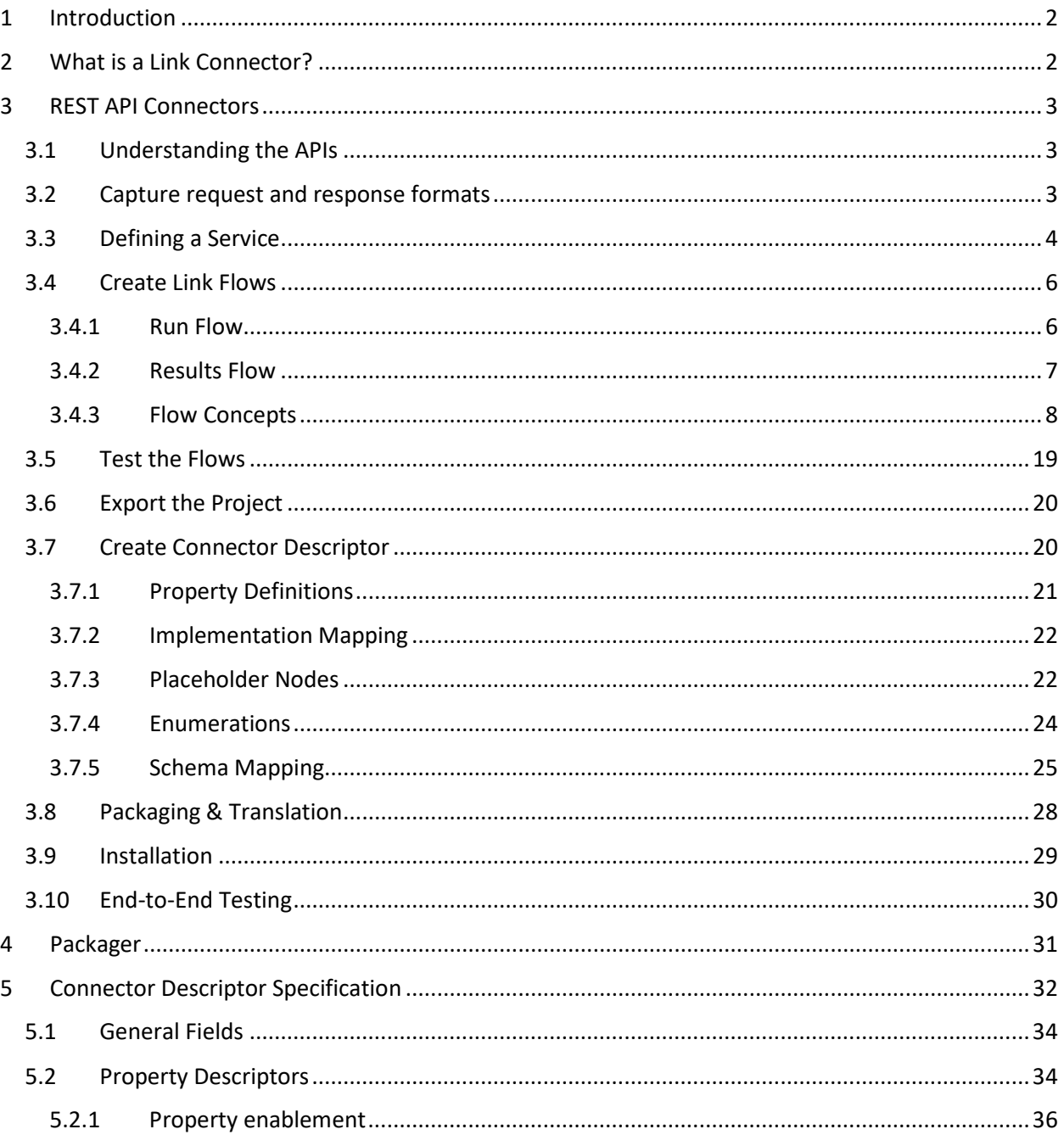

## <span id="page-2-0"></span>1 Introduction

This document describes elements of Link that require understanding such that one can create a connector to a resource for Link. The document **Creating Link Connectors – Tutorial** provides a step-bystep walkthrough of the steps to create, test and deploy a connector.

Currently, this document describes only how to create connectors that invoke REST APIs. The document will be extended in the future to describe other types of connectors.

The word "resource" is used throughout this document. This term is used to refer to the system, application or service that Link is connecting to. Examples are Mailchimp, Mandrill, Twilio or Salesforce.

## <span id="page-2-1"></span>2 What is a Link Connector?

A Link connector is comprised of a set of artifacts that run in Link to enable a Link consumer to access a resource, via REST APIs or other interfaces.

A connector that invokes REST APIs is comprised of these components:

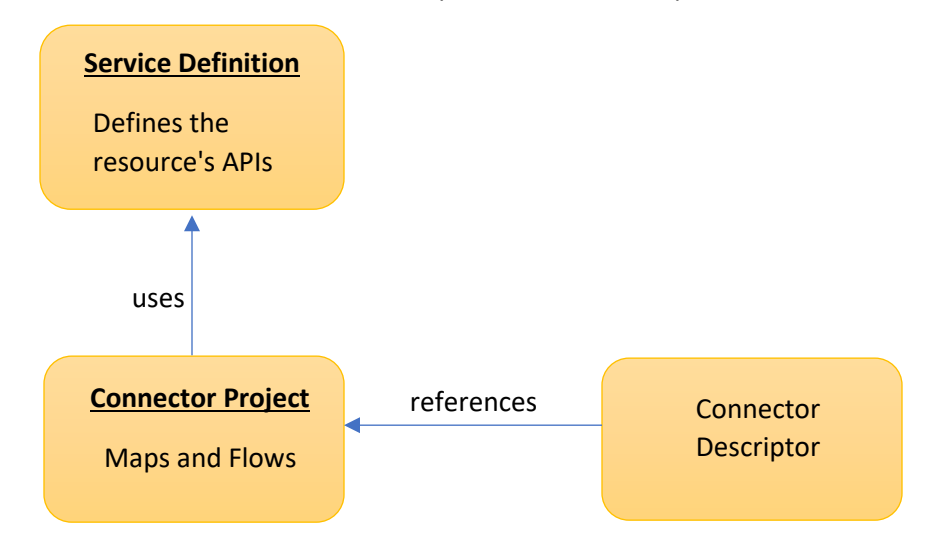

The components are:

- The service definition is created in Link's Service Editor. It is used to define the APIs of the resource that will be invoked by Link when executing an action.
- Maps and flows that use the REST adapter to invoke the endpoints defined within the configuration file.
- A connector descriptor that defines the connection and action properties, and the mapping of maps and flows to action properties.

## <span id="page-3-0"></span>3 REST API Connectors

The steps for creating a connector that invokes REST APIs are:

- 1. Determine what APIs need to be invoked
- 2. Define a service definition in the Service Builder component of Link
- 3. Create flows that use the REST node and other node types
- 4. Create connector descriptor to define the properties of the connector
- 5. Test the maps and flows

## <span id="page-3-1"></span>3.1 Understanding the APIs

Interactions between Link and the resource include design time APIs, such as:

- Validating the connection to the resource
- Listing objects to be displayed as enumerated values for a property
- Fetching field definitions

Runtime interactions include:

- Creating objects in the resource
- Sending data to the resource
- Getting data from the resource

In some cases, multiple APIs may need to be invoked in series to accomplish some task. There are multiple ways to orchestrate multiple API calls. Simple orchestration can be done within Link's REST node, but more complex orchestration may require maps or flows. These different approaches are described later in this document.

### <span id="page-3-2"></span>3.2 Capture request and response formats

For each API that is being invoked, the request and/or reply format may need to be captured so it can be populated by a Link map, or so the result can be parsed. Link maps require a sample JSON document that typifies a request or reply. This can either be obtained from the API's documentation, which often has sample request and reply messages, or by invoking the API from the Service Builder.

Getting these formats from the API documentation should be pursued with caution. Sometimes the documentation is not accurate, and the actual request or reply could differ from reality.

The Service Builder allows you to specify the details of a service and API, and to invoke the API to generate both successful and error responses. These responses can then be used in the Link maps and flows that implement the action.

### <span id="page-4-0"></span>3.3 Defining a Service

REST Services are defined in Link by invoking the Service Builder which is accessed from the Link home page:

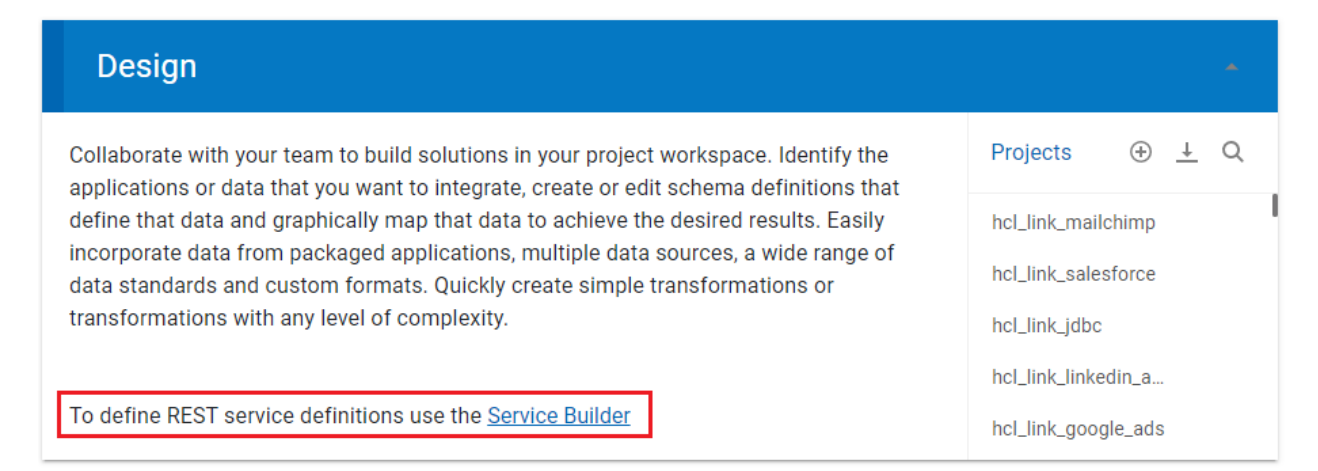

#### Service definitions are defined by a service entry that defines URL, authentication and retry strategy:

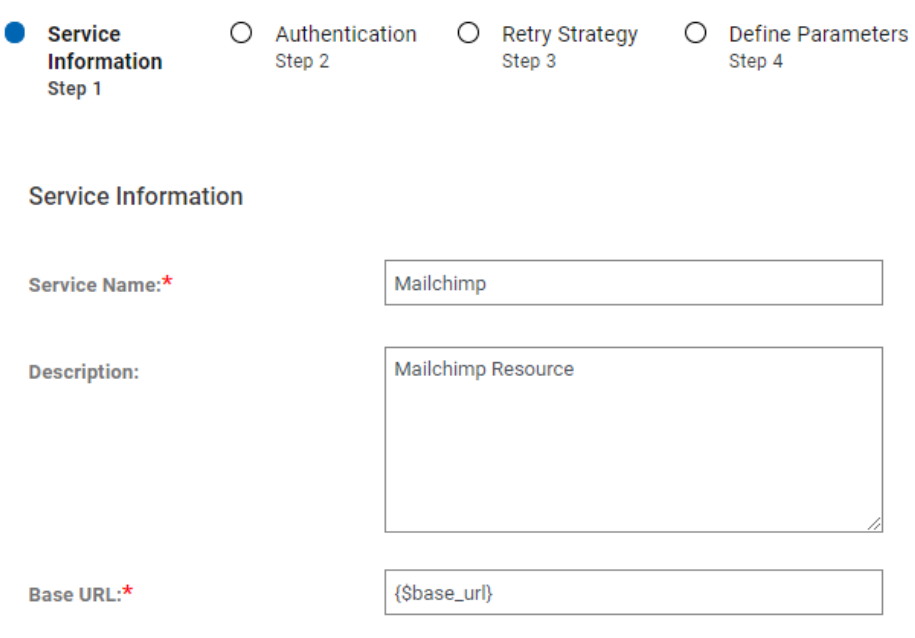

and one or more endpoints (APIs):

![](_page_5_Picture_19.jpeg)

For each endpoint, a relative URL, HTTL method and other parameters are specified:

![](_page_5_Picture_20.jpeg)

The APIs can be invoked directly from the Service Builder to capture the response formats which can then subsequently be used in the map and flow definitions.

## <span id="page-6-0"></span>3.4 Create Link Flows

In most cases, flows should be created to implement the connector's actions.

Maps and other nodes are used in flows to perform complex operations. Flows are either created for a 'run' action, or for a 'results' action. The former performs the primary interaction with the resource, while the latter is used to pick up the results of the 'run'. For example, the 'run' action for Mailchimp creates an audience list, creates a campaign, uploads contact information to the audience list, and then invokes the campaign. The 'results' action for Mailchimp then obtains the results of that campaign, i.e. which audience members opened the emails, or which emails could not be sent.

Whether or not a 'results' action is required depends on whether the 'run' action starts in motion some activity (such as running an email campaign), the results of which have to be gathered over time by the results action.

#### <span id="page-6-1"></span>3.4.1 Run Flow

Run flows may either return data if the operation is immediate/transactional or may prepare and start some activity in the resource.

Run flows must conform to these requirements:

- There must be an input flow terminal on the first node in the flow. This must correspond to a file input terminal where the filename is "%csv\_filename%". This way, when the flow is invoked via its REST API, data can either be passed in the HTTP request, or the location of the file to be read can be specified via the csv\_filename query parameter.
- The flow should typically use a split node to split the data into smaller transactions that can be run in parallel. This is required to achieve adequate performance when there is a significant amount of data to process.
- If the run flow needs to return results, then there should be corresponding join nodes if the flow contains a split node.
- The input data must be in CSV format with a header row. The columns should include the mapped fields, and then followed by some number of identity fields
- If result data is returned from the flow then it should also be in CSV format, and should return the identity fields and header that were provided in the request. The result file must be named "%results\_dir%/%run\_identifier%-results.csv".
- The flow must return any contextual information required by the results flow via flow variables, and these must be named "context.<name>". For example, in the case of Mailchimp, the run flow creates a Mailchimp campaign, the id of which is needed to fetch the results of the campaign.
- If any initialization or set up is required before consuming the CSV data this should be implemented in a separate initialization flow which can be referenced from the run flow.

For example, a flow for Mailchimp looks like this:

![](_page_7_Figure_0.jpeg)

This flow does the following:

- Splits the incoming CSV data into batches, each batch being processed in parallel.
- Invokes a series of REST APIs for the incoming data
- Once the batch processing is complete, invokes more REST APIs to create a Mailchimp campaign and run or schedule it.

We shall use this flow as an illustration to examine some of the key features.

#### <span id="page-7-0"></span>3.4.2 Results Flow

If a connector provides a Results flow to gather data over time after the Run flow is executed it must conform to these requirements:

- An output node must have a flow terminal defined which is defined as appending to a file named "%results\_dir%/%run\_identifier%-results.csv". This way, when the flow is invoked via its REST API, data can either be returned in the HTTP response, or the location of the file to be written can be specified via the results dir and run identifier query parameters.
- The flow should not return duplicate results when invoked repeatedly. This means that it should use some mechanism to save its state so that when invoked again it can gather results since the last time it was invoked. This may require saving a 'last ran' date to a file, or other means.

For example, a flow for Mailchimp may look like this:

![](_page_7_Figure_11.jpeg)

The settings for the output flow terminal (a card in the map EmailResponses) has these settings:

![](_page_8_Picture_56.jpeg)

### <span id="page-8-0"></span>3.4.3 Flow Concepts

Some of the more important concepts of flows are explained in this section. The user documentation provides more complete details and should be consulted when developing flows. The sections below focus on concepts that are pertinent to the development of connector flows.

#### *3.4.3.1 Flow Execution*

It is important to understand the sequence of execution of a flow. A flow is run in a single process in a transactional manner. This means that if any node in the flow fails, then earlier node executions can be rolled back, and 'on error' actions invoked.

To illustrate the execution sequence, consider this flow:

![](_page_8_Figure_7.jpeg)

The sequence of execution is:

- 1. Map1 is started
- 2. When Output #1 is built in Map1, Sleep1 is invoked
- 3. Map2 is run
- 4. Output #2 is built in Map1 and Map3 is run
- 5. Either Success or Error is run, based on whether Map1 was successful

Note that:

- Map1 is not run in its entirety before calling other nodes. Child nodes are invoked as outputs are produced.
- Map1 will 'fail' if any of its child nodes fail. For example, if Map2 were to fail, that failure is passed back up to Map1, which will also then fail.

The significance of the first point is best illustrated with another example:

![](_page_9_Figure_10.jpeg)

In this simpler case assume that the highlighted output of Map1 produces a file. When Map2 runs that file will not be available because that output has not yet been built. When creating a map, the order of outputs is hence very important.

#### *3.4.3.2 Node Terminals*

Nodes can have a single input terminal and multiple output terminals. In addition, nodes can also provide success, error and log terminals. To change the terminals that are available in the flow, click on a node, then select the options available from the dropdown menu

![](_page_10_Figure_0.jpeg)

The success and error terminals are invoked when the node processing is completed. In the above flow the success terminal is invoked after all of the batches have been processed (the top row of nodes).

#### *3.4.3.3 Flow Terminals*

Flow terminals define the calling interface for the flow. If an input flow terminal is set on an input terminal of the first node, then it will receive data from the HTTP request. If an output flow terminal is set on an output node then its data will be returned in the HTTP response.

If there are more than 1 input or output terminal, then the data will be passed to the flow API as multipart/flow-data.

If a flow produces multiple outputs that need to be combined into a single output, that can be done so by enabling this property in the flow settings:

![](_page_10_Picture_55.jpeg)

![](_page_11_Figure_0.jpeg)

![](_page_11_Figure_1.jpeg)

In this example, the results of the REST Node's output terminals needs to be combined to a single output. The first output produces responses when the API call is successful, and the second when the API call fails.

### *3.4.3.4 Flow Variables*

Data is primarily passed through nodes in a flow by connecting nodes together with links. Another option is to use flow variables, which can be convenient if there is a need to store some data value in one node, then retrieve it later in the flow.

Flow variables can be used as properties in adapter and node settings by specifying the property value as %variable\_name%. Additionally, the REST Client node always includes flow variables in the collection of properties that are sent to the node.

Flow variables can be set or their values fetched within maps by using the functions SETVARIABLE(), GETVARIABLE(), INCVARIABLE() and DECVARIABLE().

Flow variables can be defined in a flow by editing the flow settings. Default values for the variables can be specified and can then be overridden when the flow is run. The 'Publish' toggle makes a flow variable appear as a query parameter in the Swagger documentation when a flow is published as an API.

When a flow is deployed from within link the value of any properties defined in the connector's properties will be set as flow variables in the flow.

Flow variables can also be specified when running a flow by providing them as query parameters. This is convenient when developing and testing a flow.

There are some special flow variables:

- \_FLOWINSTANCE\_ the flow run number
- FLOWUUID unique UUID for a flow
- ~SPLIT~ - the split number after a Split node.

These can be used to generate unique identifiers for file names etc.

#### *3.4.3.5 Initialization flow*

If some initialization tasks need to be performed before the data is consumed, that can be achieved by putting the logic into an *initialization flow*. Such a flow might be invoked to create tables, accounts or other artifacts in the target resource, that are then populated via the main flow. When the main flow is run, it first invokes the initialization flow (if one is defined) before executing the main flow.

![](_page_12_Picture_55.jpeg)

The main flow can have an initialization flow associated with it by selecting a flow in the flow's settings:

Once an initialization flow is selected, it is indicated on the flow of the main flow:

![](_page_12_Figure_5.jpeg)

The initialization flow is run before the first node in the run flow is invoked. This can be used to perform any initialization steps before processing the incoming data.

#### *3.4.3.6 Split node*

The first node (Split Batch) is a Split node with an input flow terminal defined on its input. The settings for the Split Batch node reference the csv\_filename flow variable:

![](_page_13_Picture_75.jpeg)

The properties of the node are:

- Batch size the number of records to process in a thread. The incoming data will be batched according to this parameter, and each batch processes in a new thread concurrently with other batches.
- Maximum Instances the maximum number of batches that can be processed in parallel. This should be set appropriately for the service being invoked. For example, if rate limiting on an API demands that a certain number of calls can be invoked in parallel, then the instance number should be set no larger than that limit
- File Path this should always be set to flow variable name csv\_filename since the Link framework will always be specifying this variable when reading the data from the file.

The input should have a flow terminal enabled:

![](_page_14_Figure_1.jpeg)

This is set by clicking on the node, then in the structure right-clicking the input terminal and selecting 'Set Flow Terminal'. The flow processing will then proceed as follows:

- If data is provided to the input terminal, e.g. by passing data in the HTTP request when running the flow, then that data shall be consumed and the filename specified in the node shall be ignored.
- If no data is provided in the run request, then the filename specified by the csv filename flow variable will be read

### *3.4.3.7 REST Client Node*

The REST Client node invokes a REST API from within a flow. It can be configured in 4 different ways:

- **Generic** the node is configured will all the properties required to invoke the API (e.g. URL, authentication, headers etc)
- **Configuration script** a configuration file within the project defines the endpoint
- **Configuration package** a package installed in the Link server defines the configuration.
- **Service Definition**  reference a service definition defined in the Service Builder

For Link connectors, the last option should generally be used. The packager and installer tools (see later) package up a connector and related service definitions as an installable connector.

The settings of the node are:

![](_page_15_Picture_61.jpeg)

After a service definition has been created, clicking on Fetch for the Service property will populate the drop down list with defined services. Then clicking on Fetch for the Endpoint property will return the list of endpoints defined for the service.

Properties can be set to literal values, or to the value of flow variables by specifying the flow variable name as %variable\_name%. The set of flow variables will also be automatically added as properties and included in the set of properties provided to the

The Input Data Request Mode has 3 possible values:

- **Single Request** the data passed to the input link is sent as the request to the REST API
- **Multiple Requests** the data passed to the input link is a JSON array containing multiple JSON objects. The REST API is invoked for each request object.

**Template** – the template defined in the request definition in the configuration form the base of the request. The Request Assignments table provides additional fields that are set to either a literal or flow variable value.

When sending JSON objects for either a single or multiple request these special elements can be added to the request:

- **\_properties\_** A set of properties that are added to the property set.
- **\_context\_** A JSON object that is removed from the request when the API is called and added back into the response returned from the node. This provides a way to pass elements through the flow.

For example, if the API being called requires this request object:

```
{
    "name": "Fred",
    "action": "add"
}
```
Properties and context can be added in the request object:

```
{
    "name": "Fred",
    "action": "add",
   " properties ": {
      "property<sup>1</sup>": "value1",
       "property2": "value2"
    },
   " context ": {
       "passthru1": "value1",
       "passthru2": "value2"
    }
}
```
Alternatively, if one does not wish to modify the request object, the request object can be provided in a \_request\_ field:

```
{
 "_request_": {
 "name": "Fred",
       "action": "add"
    },
   " properties ": {
      "property<sup>1</sup>": "value1",
       "property2": "value2"
    },
   " context_": {
      "passthru1": "value1",
       "passthru2": "value2"
    }
}
```
The success or error response will include context if it was provided in the input. If the first form was used the context will be added into the response object:

```
{
    "id": 12314,
   " context ": {
       "passthru1": "value1",
       "passthru2": "value2"
    }
}
```
If the second form was used, then the response object will be returned in a \_response \_ field:

```
{
    "_response_": {
     "id": 12314,
    },
   " context ": {
       "passthru1": "value1",
       "passthru2": "value2"
    }
}
```
The REST Client node has 2 output terminals: Success\_Response and Error\_Response. If the REST API returns a 2xx status, the response will be sent to the Success\_Response, otherwise it will be sent to the Error\_Response. If the data contains multiple requests, then the responses sent to both success and error terminals will contains JSON arrays of responses.

### *3.4.3.8 Decision & Route Nodes*

The Decision and Route node can be used to perform conditional logic within flows. The decisions and routing are based upon the values of flow variables. The settings for a Decision node are:

![](_page_17_Picture_113.jpeg)

The Decision node has True and False output terminals. The data sent to the input terminal is either routed to the True or False terminal based on the evaluation of the expression.

The Route node is similar but provides more flexibility. It allows for multiple conditions so that multiple choices can be made. For example:

![](_page_18_Picture_41.jpeg)

In this example, if the value of campaign action flow variable is 'schedule', then the incoming data will be sent to Output 1. If the value of campaign\_action flow variable is 'run', then the data will be sent to Output 2. If campaign\_action is neither then no outputs will be triggered.

#### *3.4.3.9 Flow Performance*

To achieve satisfactory processing speed when running a flow with a large dataset it is important to split the data into batches using the Split node. The Join node should then be used to gather the results to produce a single output.

To call a REST API for each incoming record the Multiple Requests mode of the REST Client node should be used. A typical flow would have, at a minimum, these nodes:

![](_page_19_Figure_1.jpeg)

In this flow, the Split node produces batches of records. For each batch, BuildJSON map creates a JSON Array containing a sequence of request data for the API being called. The Process Success and Process Error maps map the success and error responses which are returned as a JSON arrays to CSV result data. Finally, the Join nodes bring the individual batch results together into a single output.

The batch size should be set such that the size of the data passed to the client is not too large, but at the same time should not be so small that there are many small batches, since there is some small overhead in managing the threads produced by the Split node.

## <span id="page-19-0"></span>3.5 Test the Flows

Having created maps and flows they can be tested from the Designer. The steps for doing so are:

1. After saving a flow, analyze it to ensure it is valid. This is invoked from the toolbar in the Flow Designer

![](_page_19_Picture_7.jpeg)

Analyzing the flow ensures that required properties are defined and that there are not inconsistencies within the flow definition.

2. The flow can be run directly from the Designer. Click on the run button on the toolbar:

![](_page_19_Picture_10.jpeg)

This opens a dialog whereby values for flow variables can be entered that are passed to the flow, and input data for the flow can be provided. One can either select a file, upload a new file or simply paste input data into the dialog:

![](_page_20_Picture_121.jpeg)

After the flow run has completed, from the Designer one can inspect:

- The log for each node
- The data produced by the output
- The data send down each link

## <span id="page-20-0"></span>3.6 Export the Project

Once the maps and flows are working as designed, it is wise to export the project and maintain in source control. The export function can be accessed from the menu at top of the Designer.

## <span id="page-20-1"></span>3.7 Create Connector Descriptor

To expose the connector to Link users, a connector descriptor is required. The connector descriptor defines the properties that are shown in the Link user interface and provides other information that is required by Link to be able to deploy and manage instances of flows.

The descriptor is a JSON file that contains:

- General metadata (e.g. name, description, etc.)
- Property definitions for the connection and action properties
- An association between action definitions and run and results flows
- Enumeration definitions
- Schema mappings

The full specification for connector descriptors is provided in Sectio[n 5](#page-32-0) [Connector Descriptor](#page-32-0)  [Specification.](#page-32-0)

#### <span id="page-21-0"></span>3.7.1 Property Definitions

An example property definition is:

```
{
     "label": "Base URL",
    "name": "base url",
     "type": "string",
     "required": true,
     "description": "The base URL to the MailChimp data center",
     "scope": "connection"
}
```
The properties defined in the descriptor are dynamically rendered in the Link user interface:

![](_page_21_Picture_107.jpeg)

Having created a properties descriptor, it can be validated by using the -vd option of the packager tool (see section [Packager\)](#page-31-0). This performs the following validation:

- Validates the structure of the JSON
- Ensures all cross references and expressions refer to existing properties

The packager tool is also used to produce localized versions of the descriptor when -p package command is invoked. This does the following:

- Assign property IDs and add cross-references
- Replaces all labels and descriptions with message bundle key names

The output directory contains the output descriptor, and a message bundle. The generated message bundle can then be translated to other languages. The result is a set of JSON files with locale extensions, e.g. MAILCHIMP\_en\_US.json, MAILCHIMP\_jp\_JP.json, MAILCHIMP\_de\_DE.json, etc.

### <span id="page-22-0"></span>3.7.2 Implementation Mapping

The implementations element associates maps and flows with action properties, such that based on the choices made by the user the appropriate maps and flows are run.

The simplest case defines which flow to run for the action. E.g.

```
 "implementations": [
\{"name": "send bulk sms",
          "run": {
             "flow": {
                "template": "SendSMS"
 }
 }
 }
    ]
```
This instructs Link to run the SendSMS flow for all actions.

If there are multiple flows to be run based on different action properties, then conditions are used to determine which to run. For example,

```
 "implementations": [
\{"name": "audience run",
           "condition": "operation == audience",
           "run": {
              "flow": {
               . . .
 }
           },
           "results": {
              "flow": {
                . . .
 }
 }
       },
\{"name": "campaign run",
           "condition": "operation == campaign",
           . . .
 }
    ]
```
In this example, conditions determine which flow should be run. The condition specifies an action property and a value. The operation can either be == (equals) or != (not equals).

### <span id="page-22-1"></span>3.7.3 Placeholder Nodes

A connector may contain a mapping node which is replaced when the flow is deployed to match the fields being provided for a particular action. Data incoming to the flows provides the fields mapped from the calling application. A placeholder node is then required to map that to the fields that the action requires, in the appropriate format.

A typical scenario is that the placeholder node is between a Split node and a map that builds a request for the API being called:

![](_page_23_Figure_2.jpeg)

In the implementation section the placeholder node needs to be identified and the desired output format must be specified. For example, an object in the implementations array could be:

```
{
    "name": "Upload Audiences",
    "run": {
       "flow": {
           "template": "Main Flow",
           "placeholders": [
{
                  "node": "BuildJson",
                 "type": "map",
                 "generate map": {
                    "from" : {\mathbb{R}} "format": "csv_plus",
                        "has_header": true
\},
                    "to": {
                         "format": "csv",
                        "has header": true
 }
 }
             }
         \Box }
    }
}
```
The placeholder object instructs deployment to replace the node named BuildJson with a generated map that will map from CSV data to CSV data. The format "csv\_plus" means that the incoming data includes the mapped fields *plus* some number of identity fields. All connectors should specify csv\_plus as the "from" format. The "to" format specifies that the incoming fields should be mapped to a CSV format for the output fields.

**Format Type Description** csv **Native CSV** data with optional header row. The generated schema creates a group with ',' delimiter

Supported output formats are:

![](_page_24_Picture_171.jpeg)

#### <span id="page-24-0"></span>3.7.4 Enumerations

Enumerations provide a way to populate values for a property by calling a REST API to get the values. For a property that has a dynamic drop down list, the name of the enumeration is specified in the property descriptor. For example:

```
{
     "label": "Template",
     "name": "template",
     "type": "string",
     "required": true,
     "enumeration": "template",
     "description": "The email template to use",
     "scope": "target_action"
}
```
The connector descriptor then requires a corresponding enumeration entry in the "rest\_config" object:

```
 "rest_config": {
        "service": "Testapp",
        "enumerations": [
 {
               "name": "template",
               "endpoint": "Get Templates",
              "array path": "templates",
               "value_path": "id",
            "label_path": "name"
 }
```
This informs the framework that to get the enumerated values, the endpoint "Get Templates" in service "Testapp" should be called. The fields array\_path, value\_path, label\_path and qualifier\_path provide the JSON paths to the corresponding fields in the JSON response.

All paths should use '.' notation to separate path elements. The array\_path provides the path of the JSON array. If the root of the document is an array, then the path should be specified as an empty string (""). The other paths are specified relative to the array. The meaning of these is:

![](_page_25_Picture_204.jpeg)

## <span id="page-25-0"></span>3.7.5 Schema Mapping

For a given condition, the schema mapping defines a set of field definitions that should be returned when that condition is true. A condition is a property value having a certain value. The set of field definitions can be composed of static and dynamic elements. Static field definitions define fields that are always returned. Dynamic elements specify an endpoint that should be called to get field definitions, and additional attributes that define how to interpret the results of the endpoint.

![](_page_25_Picture_205.jpeg)

The schema\_mapping is an array of objects where each object has these fields:

### A static definition has these fields

![](_page_25_Picture_206.jpeg)

![](_page_26_Picture_250.jpeg)

A dynamic definition has these fields:

![](_page_26_Picture_251.jpeg)

The path object for a dynamic definition has these fields:

![](_page_26_Picture_252.jpeg)

The type mapping object has these fields:

![](_page_27_Picture_200.jpeg)

Consider the following schema mapping definition:

```
{
    "schema_mapping": [
\{ "name": "Get merge fields",
         "condition": "{$operation} == \forall"new\forall"",
         "static": [{
                "internal name": "email",
                "external_name": "Email",
                "description": "Email address",
                "type": "text",
                "default": null,
                "required": true
 }
          ],
          "dynamic": [
{
                 "endpoint": "getMergeFields",
                "paths": {
                    "array": "merge_fields",
                   "external name": "name",
                   "internal_name": "tag",
                   "default": "default value",
                   "required": "required",
                   "type": "type"
\},
                "type_mapping": [
 {
                       "from": "int",
                      "to": "integer"
\},
                   {
                       "from": "text",
                      "to": "string"
 }
 ]
 }
 ]
       }
    ]
}
```
An explanation of this JSON:

• The condition specifies that this schema mapping definition is applicable when the property operation has the value "new". Since there is only one schema mapping object in the array, the condition should not be specified, but is shown here simply to provide an example.

- This schema is defined by a single static field + the fields returned from the dynamic endpoint getMergeFields
- The static field defines an email field
- The dynamic definition specifies that the getMergeFields should be invoked to get the field definitions.
	- $\circ$  The paths object specifies the paths of the JSON fields providing the field definition
	- $\circ$  The types array specifies the mapping of the contents of the type field to the internal types.

The paths in this object corresponds to this JSON response:

```
{
    "merge_fields": [
\{ "name": "field1",
            "tag": "Field1",
           "default_value": "100",
            "required": true,
        "type": "int"
 }
    ]
}
```
### <span id="page-28-0"></span>3.8 Packaging & Translation

The connector package is comprised of the property descriptor, service definitions and the maps/flows implementing the connector's actions. The packager tool (se[e Packager\)](#page-31-0) produces files in the correct structure when the 'package' option is specified.

The connector's source directory needs only to contain 2 files:

![](_page_28_Figure_10.jpeg)

- The connector descriptor
- A text file named version.txt that contains the version name/number of the connector

When the packager is run command strings are extracted from the property descriptor and placed in a properties file named <descriptor>\_labels.properties:

```
HCL_LINK_Mailchimp.json
hcl_link_mailchimp.zip
HCL_LINK_Mailchimp_labels.properties
version.txt
```
This file can then be translated to other languages, and the translated files should then be added back to the connector project:

HCL LINK Mailchimp.json hel\_link\_mailchimp.zip HCL LINK Mailchimp labels.properties HCL\_LINK\_Mailchimp\_labels\_de.properties HCL\_LINK\_Mailchimp\_labels\_es.properties HCL\_LINK\_Mailchimp\_labels\_fr.properties HCL\_LINK\_Mailchimp\_labels\_it.properties HCL\_LINK\_Mailchimp\_labels\_ja.properties HCL\_LINK\_Mailchimp\_labels\_ko.properties HCL\_LINK\_Mailchimp\_labels\_pt\_BR.properties HCL\_LINK\_Mailchimp\_labels\_ru.properties HCL\_LINK\_Mailchimp\_labels\_zh.properties HCL\_LINK\_Mailchimp\_labels\_zh\_TW.properties version.txt

The packager builds a single zip file which can then be deployed to the Link server. This zip file contains localized descriptors, the project zip file, generated configuration files and optionally plugin classes. The name of the zip file is:

<connectorID>\_connector\_<version>.zip

## <span id="page-29-0"></span>3.9 Installation

The connector is deployed by copying the zip file to the 'modules' directory on the Link server. By default, this is /opt/hipmodules. When the server is restarted, any modules found in this directory are automatically installed. Alternatively, this API can be invoked in the runtime server:

![](_page_29_Picture_6.jpeg)

The installer:

- Copies the configuration jar to both the design and runtime servers
- Copies the property descriptors to the design server
- Creates a project named conntype <connector> in design server, replacing the project if it already exists

## <span id="page-30-0"></span>3.10 End-to-End Testing

Once the connector has been installed it can be tested end-to-end by invoking the connection and action endpoints.

#### *3.10.1.1 Defining a Connection*

To define a connection for the resource, the following URL is invoked:

#### https://localhost/hch/\_app\_testapp/existingConnection?dev=true&isAdminUser=true

This assumes the 'testapp' application has been installed (see the Tutorial for set up instructions for testapp). This URL should open the existing connections UI. This lists any connections that have been defined and presents a Create New button through which a new connection can be created using the newly-developer connector.

![](_page_30_Figure_6.jpeg)

The properties defined as connection properties in the descriptor are displayed in the properties of the new connection.

#### *3.10.1.2 Defining an Action*

After a connection has been created, an action can be created that uses the connection. The following URL is invoked to display the action user interface:

https://localhost/hch/\_app\_testapp/createAction?actionName={action}&connectionName={connection }&dev=true&deploy=true

The URL parameters should be set as follows:

- connectionName the name of the connection to which the action belongs
- actionName the name of a new action

When the action properties have been populated, the action is deployed to the runtime environment. The action's URL can then be found on the server's Swagger page at this URL:

http://localhost:8080/hip-rest/api-docs?url=/hip-rest/v2/docs

![](_page_31_Picture_161.jpeg)

The action can be invoked directly from the Swagger page by expanding an API and clicking on the 'Try it out' button.

## <span id="page-31-0"></span>4 Packager

The packager tool is used to validate connector artifacts, and to produce the necessary files required to install a connector.

The tool is invoked by running packager.bat on Windows or packager.sh on Linux. If invoked with no arguments it displays the command syntax:

```
Packager <conn-dir> <output-dir> [-vc] [-vd] [-ld] [-p] [-ep project]
[-h host] [-u user] [-pw pwd]
    -vc : validate configuration file
    -vd : validate descriptor
    -ld : localize descriptor
    -p : package
    -ep : export named project
    -h : hostname of Link design server. E.g. https://localhost:8443/
    -u : username for Link
    -pw : password for Link
At least one command option must be specified.
```
The arguments are:

- conn-dir The directory containing the source connector files.
- output-dir The directory to write connector artifacts to

The command options are:

- -vc validate a configuration file. (Configuration files are not discussed in this document because they have been superseded by service definitions)
- -vd validate a connector descriptor file.
- -Id performs the localization step of packaging, generating a labels properties file.
- -p package the connector
- -ep export the named project to a zip file

If -ep is specified, then -h, -u and -pw must also be specified so that the packager tool can connect to the server and export the project.

#### For example, to package a Mailchimp connector:

```
packager.bat \Connectors\Mailchimp \Installs\Mailchimp -p -ep Mailchimp -h 
https://localhost:8443/ -u admin -pw ****
```
This command will perform the following operations:

- 1. Export the "Mailchimp" project to a zip file named <connector-id>.zip in the source directory. The connector-id comes from the "id" attribute in the connector descriptor
- 2. If the connector descriptor references a service, the service definition is exported to the services directory under the source directory
- 3. Generates a configuration file based on the service definition
- 4. Performs localization of the connector description, extracting labels and descriptions, and building localized descriptors for all language bundles that are present in the source
- 5. Zip everything up into the target directory to produce an installable connector

## <span id="page-32-0"></span>5 Connector Descriptor Specification

The connector descriptor is a JSON file that provides the following information:

- General information about the connector (name, description etc.)
- Definitions for the connector's properties
- One or more implementation descriptors that specify what flow to invoke for run and results actions
- Definitions of enumerations and schema mappings

An example of a descriptor is provided in the 'testconn' connector:

```
{
   "id": "testconn",
   "name": "Testconn",
   "type": "utility",
   "category": "email",
   "description": "Testconn Sample",
   "contexts": [
     "target"
   ],
   "testable": true,
   "properties": [
     {
        "name": "base_url",
        "label": "Base URL",
        "description": "The base URL of the service",
        "type": "string",
        "required": true,
        "scope": "connection"
     },
     {
        "name": "username",
```

```
 "label": "User ID",
     "description": "The user ID",
     "type": "string",
     "required": true,
     "scope": "connection"
   },
  {
     "name": "password",
     "label": "Password",
     "description": "The key for the user ID",
     "type": "string",
     "required": true,
     "masked": true,
     "scope": "connection"
   },
  {
     "label": "Template",
     "name": "template",
     "type": "string",
     "required": true,
     "enumeration": "template",
     "description": "The email template to use",
     "scope": "target_action"
  }
 ],
 "rest_config": {
   "service": "Testapp",
   "enumerations": [
    {
        "name": "template",
        "endpoint": "Get Templates",
        "array_path": "templates",
       "value_path": "id",
        "label_path": "name"
    }
   ],
   "schema_mapping": [
    {
        "name": "Static fields",
        "static": [
         {
             "internal_name": "email",
            "external_name": "Email",
            "description": "Email address",
            "type": "text",
            "required": true
          },
         {
```

```
 "internal_name": "first_name",
              "external_name": "First name",
              "description": "First name",
              "type": "text",
              "required": true
           },
\{ "internal_name": "last_name",
              "external_name": "Last name",
             "description": "Last name",
              "type": "text",
              "required": true
 }
         ]
       }
    ]
  },
  "implementations": [
    {
       "name": "send_emails",
       "run": {
         "flow": {
           "template": "SendBulkEmails"
         }
       }
    }
  ]
}
```
This section defines the JSON elements defined above.

## <span id="page-34-0"></span>5.1 General Fields

![](_page_34_Picture_164.jpeg)

## <span id="page-34-1"></span>5.2 Property Descriptors

Each property definition has the following fields:

![](_page_35_Picture_201.jpeg)

![](_page_36_Picture_173.jpeg)

### <span id="page-36-0"></span>5.2.1 Property enablement

The "enabled" field allows one to specify an expression that determines whether a property is displayed or hidden, based on the value of one or more other properties. For example, if a property should only be displayed if a boolean property "manual\_mode" is true, the expression would be:

"enabled": "manual\_mode == true"

Expressions are of the form: <property-name> <operator> <value | values>

where operator is one of:

![](_page_37_Picture_79.jpeg)

For in and !in operators the value list is enclosed in [ ] with comma-separated values. For example:

"enabled": "month in [jan,feb,mar]"

More complex expressions can be specified by using AND and OR operators:

"enabled": "manual mode == true AND month in [jan,feb,mar]